# Mplusによる構造方程式モデリング 入門

### 資料ダウンロード: http://bit.ly/1gjIdfV

### 清水裕士 広島大学 simizu706@hiroshima-u.ac.jp http://norimune.net

### Mplus導入編

# Mplusとは

• Muthén&Muthénが作った統計ソフトウェア – 主に構造方程式モデリングのためのソフト

– http://www.statmodel.com/

- 非常に高度な分析が可能 – Amosができることは全部可能 – カテゴリカルデータ分析、マルチレベル分析、潜在クラス 分析、それらの組み合わせ、など
- CUI(Character User Interface)を採用
	- 最初はやや慣れが必要
	- 最新版(Mplus7)は、一部GUIに対応

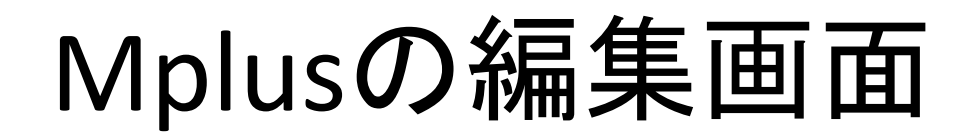

```
M_{\text{max}} Mplus - [test1.inp]
T File Edit View Mplus
                          Plot Diagram
                                        - Window Help
                                          ∐ ₩ ⊌
           ※ ● ■ |
                      鱼
                          RUN |
                              IM I IE IW I
                                                                 \boldsymbol{?}WITLE: test
  DATA:
    FILE IS "D:\Dropbox\Analysis\Mplusdata\lecture\sample1.csy";
  VARIABLE:
    NAMES ARE ID idt talk per skill con;
    USEVARIABLES ARE idt talk per talkper;
    MISSING IS .:
  ANALYSIS:
    TYPE IS MISSING;
    ESTIMATOR IS ML;
  MODEL:
   idt on talk per:
  OHTPHT: stdvx:
```
### Mplusの出力

MODEL RESULTS

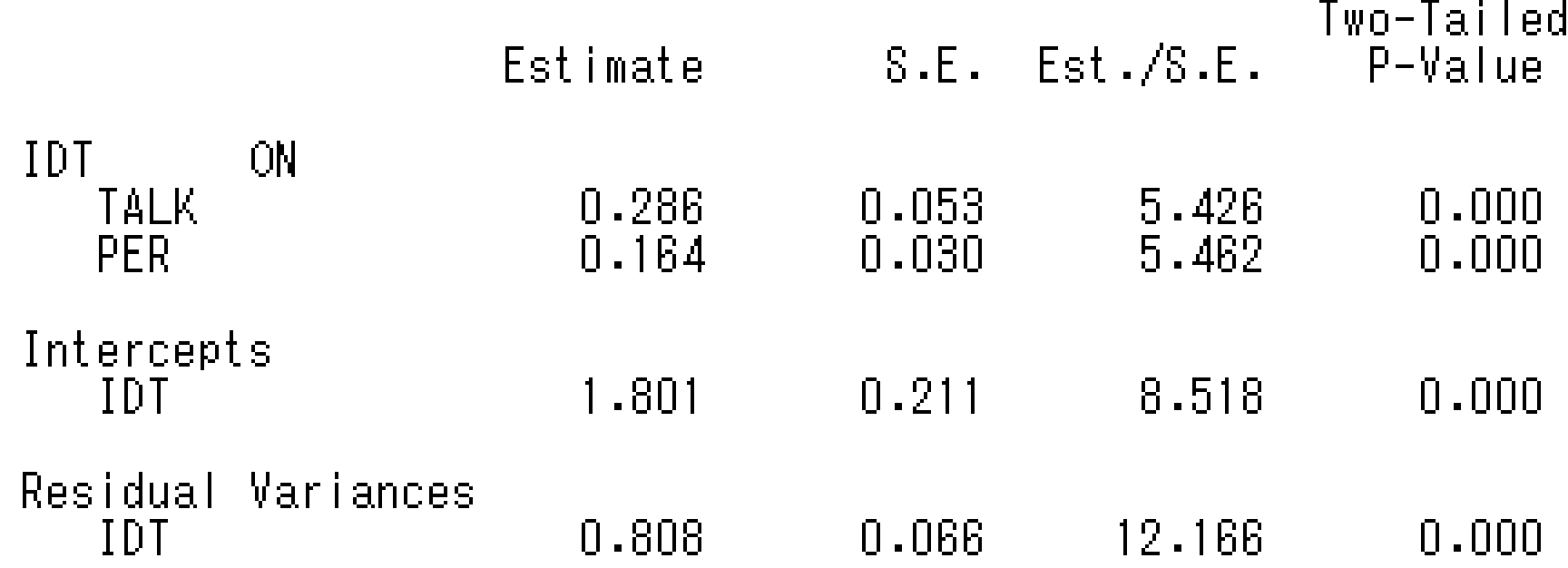

### Mplusの出力 ダイアグラム

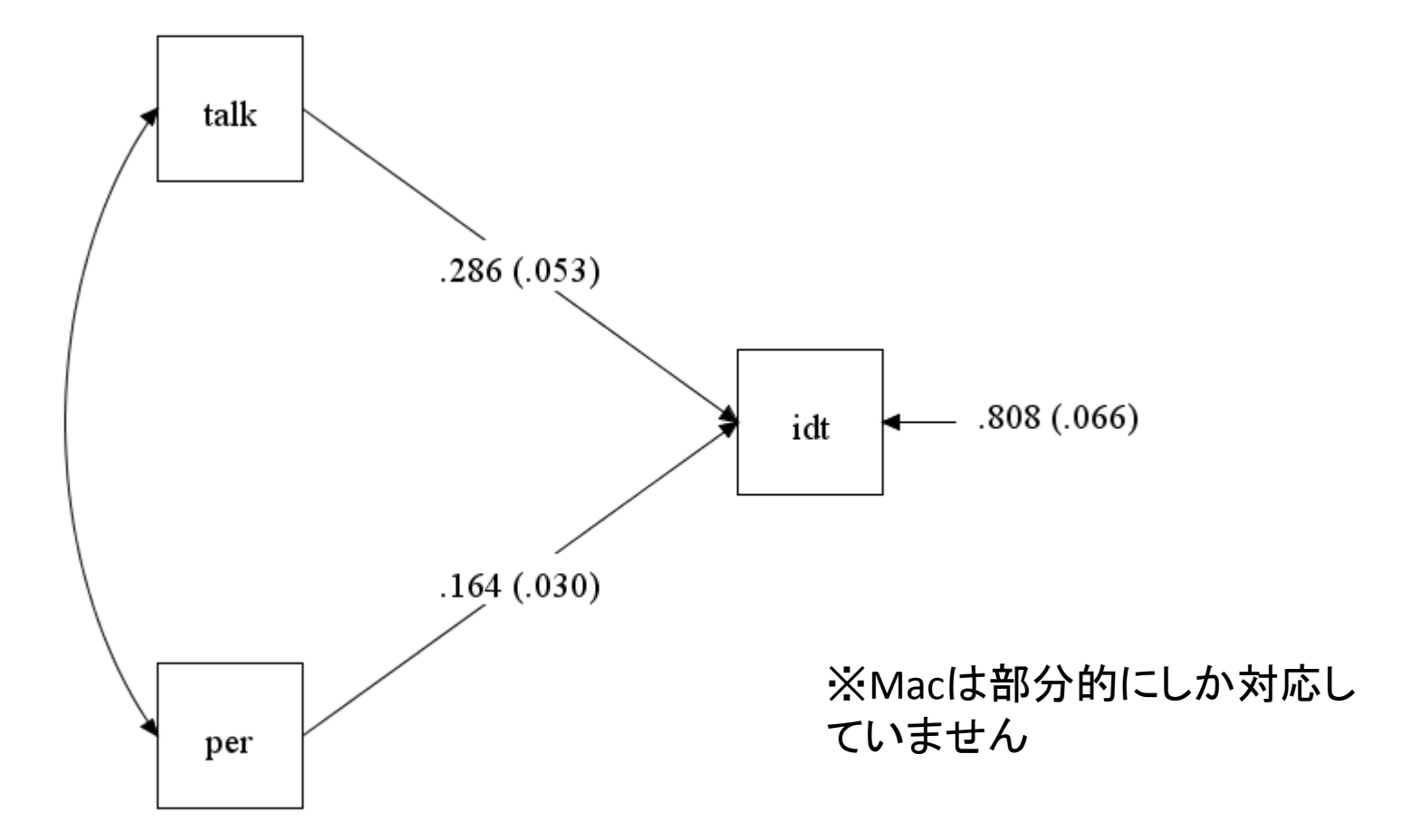

### どんな分析ができるのか?

• 構造方程式モデル

- 内生変数の分布も様々なものから指定可能
	- 順序・名義カテゴリカル → 項目反応理論も可能
	- ポアソン,負の二項分布
	- 打ち切りデータ
- 様々な推定法に対応
	- 最尤法,一般化最小二乗法,重みつき最小二乗法,ベイズ推定法,
- 潜在混合分布モデル(Mixtureアドインが必要) – 潜在的なグループにサブジェクトを分ける
- マルチレベルモデル(Multilevelアドインが必要) – ネストされたデータを分析する手法

# でも,お高いんでしょう?

- 機能の割にかなり安い
	- 学生の場合(Student Pricing)
		- 基本モデル 2万円
		- 全部入り 3万5千円
	- 教員の場合(University Pricing)
		- 基本モデル 6万円
		- 全部入り 9万円
	- しかも、同じバージョンなら永久に使える
		- アップデートする場合は、1年間は無料。それ以降は有料

### Amosとの違い

- GUI (Amos) かCUI (Mplus) か
	- これには一長一短がある
		- 簡単なパスモデルはAmosのほうが簡単
		- Mplusだと、"F1 by v1-v40;" というコードだけで40項目の因子分析ができるが、 Amosだと大変。
- 分析の機能
	- 完全にMplus>Amos
		- Amosでできることはすべてできる
- ライセンスの扱い
	- AmosはIBMなので高価&年単位で更新が必要
	- Mplusは一度購入すれば、同じバージョンならずっと使える
- 日本語への対応
	- Amosは日本語に完全対応 Mplusは完全不対応
	- 今後もMplusは日本語に対応することはない・・・が,

### 【宣伝】 Mplusの日本語解説本,登場 【販促】

• 小杉考司・清水裕士 編著 (2014) MplusとRによる構造方程式モデリング 北大路書房

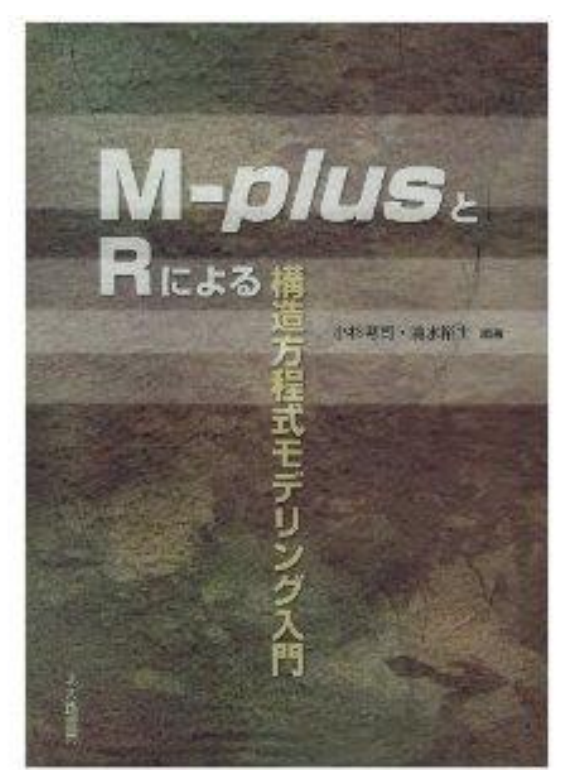

### Mplus初級編

資料のダウンロード

• 以下のURLからダウンロードできます

### http://bit.ly/1gjIdfV

サンプルデータ紹介

- 仮想的なデータを利用
	- 3人集団が集団討議を行う実験(100集団300人) • ※実際に実験は行っていません! - 何が集団アイデンティティを高める要因となるのか?
- 測定変数
	- 集団アイデンティティ → idt
	- $-$  発言量  $\rightarrow$  talk
	- **集団パフォーマンス → per**
	- コミュニケーションスキル → skill — 実験条件(0が同じ情報条件、1が違う情報条件) → con

初級編メニュー

- データの読み込み – データセットの準備 – 基本的なコードの書き方
- とりあえず回帰分析 – 重回帰分析 – パス解析
- とりあえず因子分析 – 確認的因子分析 – 探索的因子分析
- 便利な機能や知っておくと便利な事柄

### Mplusの構成

- データファイル – Mplusのデフォルトでは.datの拡張子。でも.txtとかでも よい。
- 入力ファイル – inpファイルと呼ばれる。これにすべてのコードを書く。 – 拡張子は.inp
- 出力ファイル
	- outファイルと呼ばれる。これに分析結果が出力される。 – 拡張子は.out

### データファイルの読み込み

- 読み込みファイル
	- datファイル(.dat)
	- テキストファイル(.txt)
	- csvファイル(.csv)
- データ区切り – スペース – タブ – カンマ
- 僕個人のオススメは、タブ区切りのテキストファイル

- Mplus用のフォルダを作る
	- Mplusは日本語のパスを読めない!
		- ユーザー名が日本語の人は、マイドキュメントにおい ても認識されない
	- 清水からのオススメ
		- C:¥mplusfile¥~など、Cドライブに直接フォルダを作る
		- 僕はDドライブにDropboxを置いているので、そこに。

### • エクセルのデータを選択してコピー

– 変数名は含めない・・・変数名はあとで入力

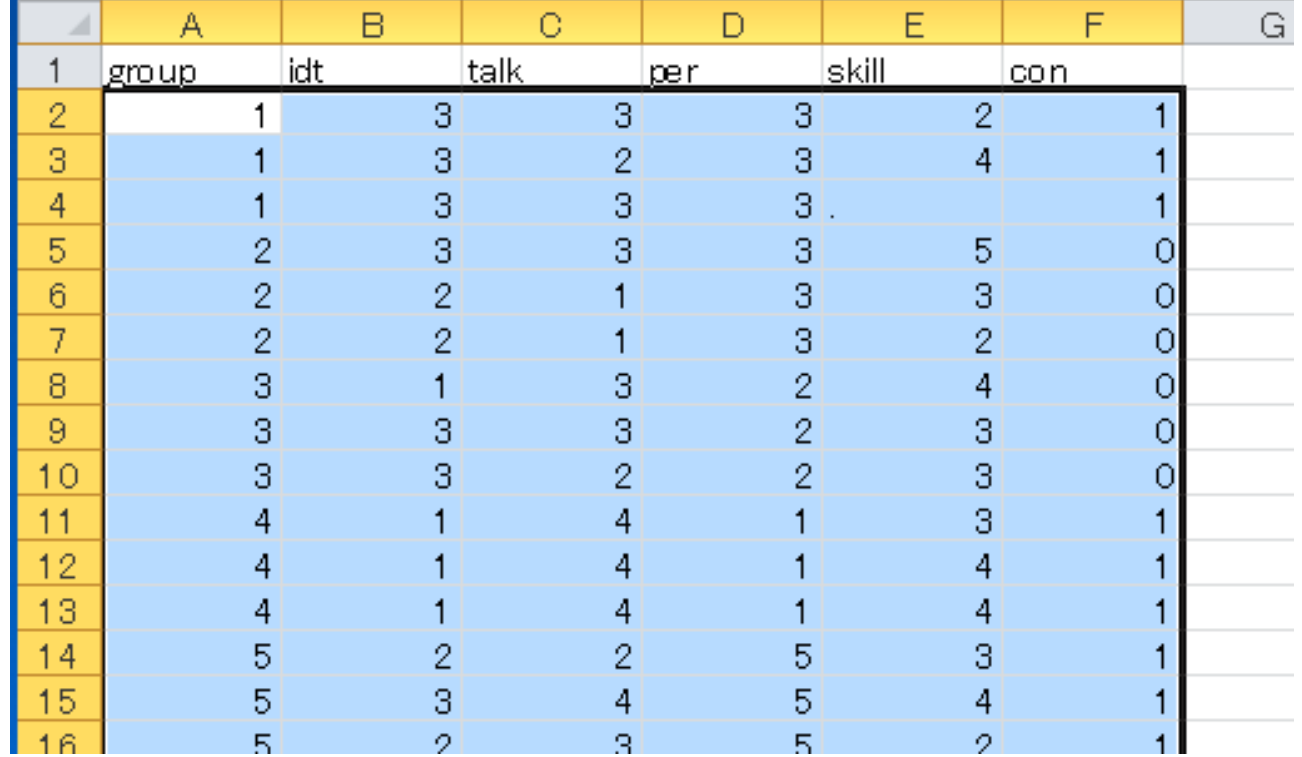

• メモ帳にそのまま張り付ける

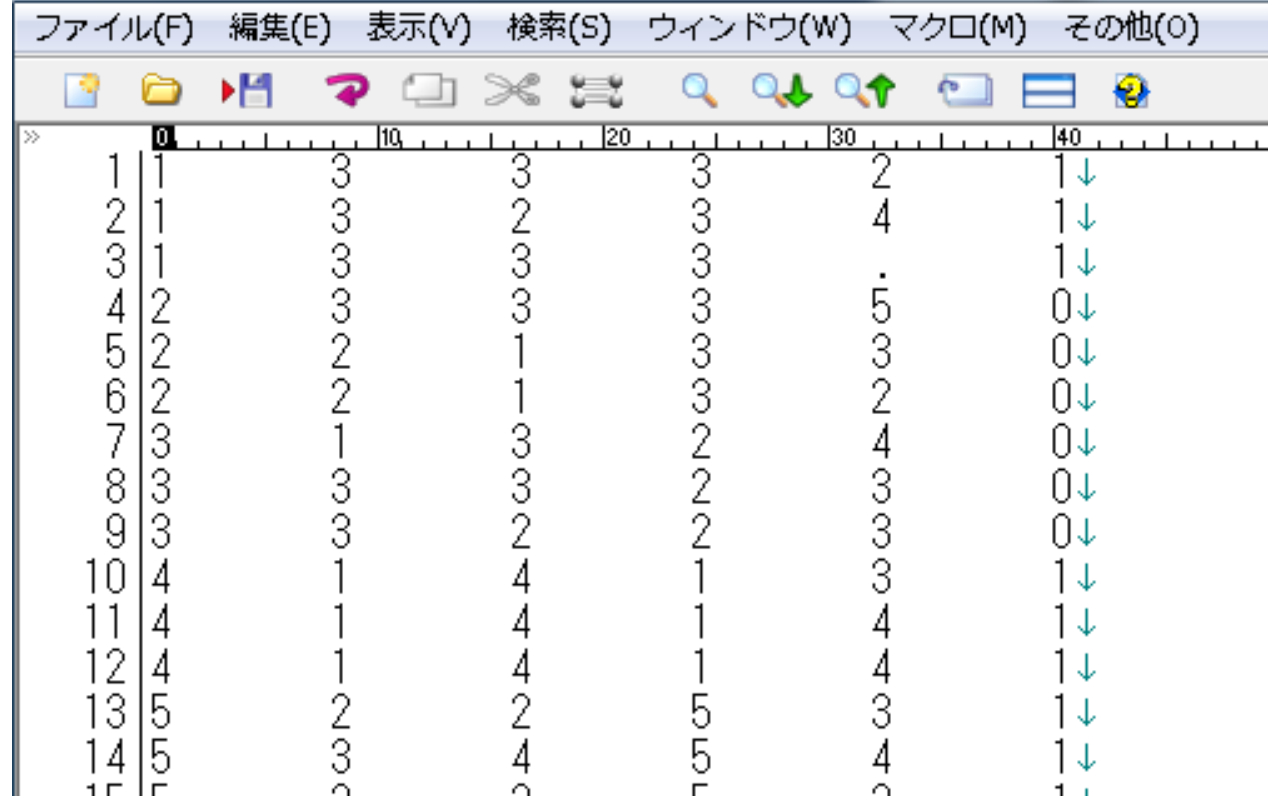

- ファイルの保存場所
	- Mplusの入力ファイル(.inp)と同じフォルダに入れるこ とをオススメする。詳細は後述。
	- さっき作った、Mplus用のフォルダの中に入れる
- 保存方法
	- 保存するとき、拡張子は.datのほうが便利かもしれな いけど、そこは好みで。
		- .datか、.txt、.csvあたりで。
	- 日本語は不対応なので、半角英数字で。

# Mplus言語のルール

- 文章はすべて半角英数字 – 日本語不可 – 大文字・小文字の区別はない
- 文末にはセミコロン";"を付ける – 改行だけでは、同じ文章だと判断される
- "IS"や"ARE"は"="で代用できる – マニュアルには"IS"とか"ARE"が使われているが、"="で大丈夫。
- その他
	- コメントアウトは"!"

こんな感じ

#### 紅ITLE : 1 – test DATA: FILE IS "D:\Dropbox\Analysis\Mplusdata\lecture\sample1.txt"; VARIABLE: NAMES ARE idt talk per skill con; USEVARIABLES ARE idt talk per; MISSING IS .: ANALYSIS: TYPE IS GENERAL; ESTIMATOR IS ML;  $ITERATIONS = 1000;$ CONVERGENCE =  $0.00005$ ; OUTPUT: STDYX;

### Mplusの基本コード

• DATA:

– データファイルのある場所を指定

- VARIABLE:
	- 分析に使う変数の指定
- ANALYSIS: – 分析方法の指定
- MODEL:

– モデルの指定

- OUTPUT:
	- 出力の設定
- その他

– PLOT、SAVEDATA、DEFINEなどなど

### DATA: コマンド

#### • 使うデータファイルを指定する – ファイルのパスを指定する

- FILE = "D:¥Dropbox¥・・・¥sample1.dat";
- パスの最後にセミコロンを忘れずに!
- inpファイルと同じフォルダに入れる場合・・・
	- FILE = "sample1.dat";
	- ファイル名だけでよい。こちらが簡単なのでオススメ
- リストワイズ削除の時には以下を書く
	- $-$  LISTWISE = ON;
	- ただ、LISTWISEは基本は使わなくてよい

### VARIABLE: コマンド

- 読み込んだ変数を指定する – データファイルにある変数名をすべて書く  $-$  NAMES = v1 v2 v3;
	- 上の場合、v1-v3; と書くこともできる
- 分析に使用する変数を指定する  $-$  USEVARIABLES = v1 v2;
	- 書き方は上と同じ
- 欠損値を指定する
	- $-$  MISSING = .;
		- ピリオドの場合は上のように書く
		- ダブルコーテーションはつけない

### ANALYSIS: コマンド

- 分析方法を指定する
	- $-$  TYPE = GENERAL;
		- 基本的なSEMをする場合はこれだけでOK。
		- 他に、TWOLEVEL(マルチレベルモデル) 、MIXTURE (潜在クラス分析)、EFA(探索的因子分析)などがある。
	- $-$  ESTIMATOR = MLR;
		- デフォルトはMLR。ロバスト最尤法のこと。
		- 他に、ML(最尤法)、WLSMV(重みつき最小二乗法)、 BAYES(ベイズ法)、GLS(最小二乗法)などがある。 – Amosと結果を一致させたいなら、MLを使用するといい。

# MODEL: コマンド

- モデルを指定する
	- モデルの書き方の基本は以下の5つ。
		- 回帰分析(構造方程式)は ON
		- 因子分析(測定方程式)は BY
		- 共分散は WITH
		- 変数名だけを書くと、分散を推定する指定
		- [変数名]と書くと、平均値を推定する指定
- パラメータの制約をする
	- MODEL CONSTRAINT:の後に書く
		- これについては、後述

### OUTPUT: コマンド

- 出力の設定をする
	- 記述統計量を出力する
		- SAMPSTAT
	- 標準化係数を出力する
		- STANDARIZED
	- しかし、STDYXと書いた方が余計なのが出なくて便利。 – 信頼区間を出力する
		- CINTERVAL
		- ブートストラップ信頼区間を出力する場合は、 CINTERVAL(BOOTSTRAP)と書く。

# その他のコマンド

- SAVEDATA: コマンド
	- 因子得点などを保存する
	- SAVE = FSOCRES; で因子得点を保存
		- File = ###.txt; でファイル名を指定。日本語不可。
- PLOT:コマンド
	- グラフなどを出力する
		- IRTやベイズ推定の時に使う
- DEFINE:コマンド

– 新しい変数を作ったり、変換したりするのに使う

# Mplusの基本コードの書き方

### • 最初は、Language Generatorで。

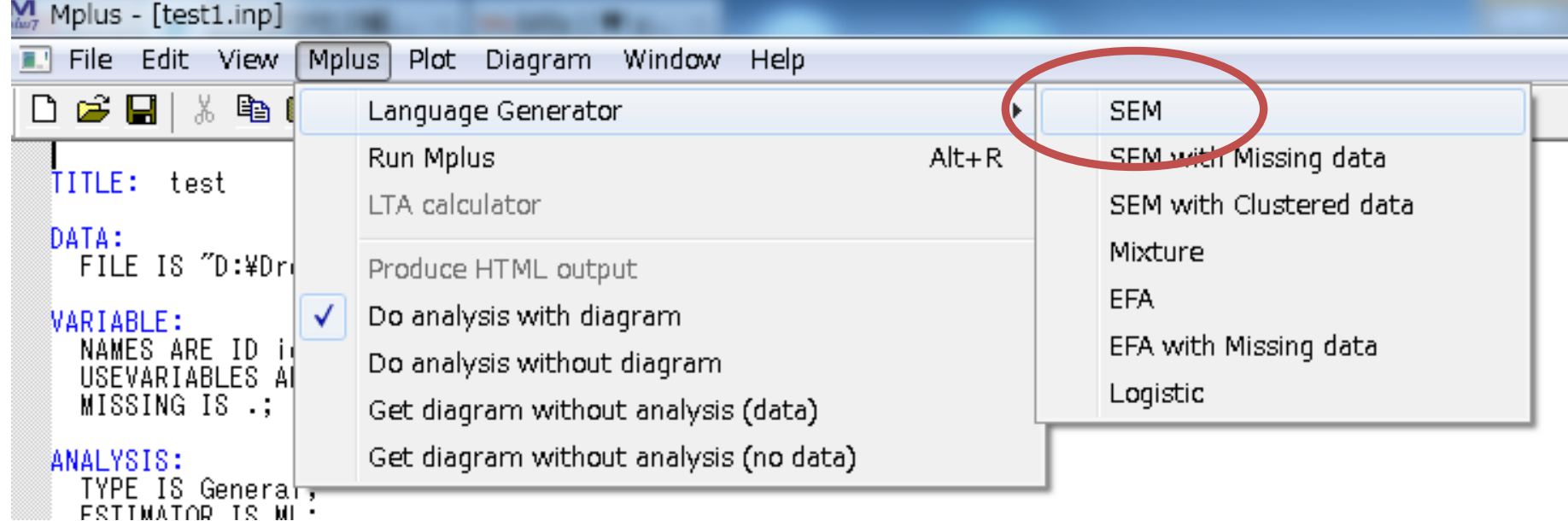

### – 基本的なモデリングはこれで解決する。

# これだけは覚えておこう

DATA:

FILE IS "sample1.dat"; !ここにファイル名を書く。日本語不可。

VARIABLE:

 NAMES = ID idt talk per skill con; !ここにデータに入っている変数名すべて書く USEVARIABLES = idt talk per; !ここに分析に使う変数を書く。 MISSING = .; !欠損値記号を書く。

ANALYSIS:

 TYPE = GENERAL; !普通のSEMをするなら、GENERALでよい。 ESTIMATOR = ML; !MplusのデフォルトはMLR。MLにすればAMOSと同じ結果になる。

MODEL:

!ここにモデルを書く。

OUTPUT:

SAMPSTAT STDYX MODINDICES(ALL); !この3つは常に書いておいてよい。

# Mplusを使う上での注意点

- ファイルの場所に注意! – パスの中に日本語が入っていると読み込めない – ユーザー名が日本語の場合,Cドライブに直接フォルダを 置くなどの工夫が必要。
- 一行に80文字までしか読みこまない – 横に長すぎると,エラーが出る – こまめに改行をする必要がある
- Usevariablesには, 使う変数のみを指定すること – モデルに<u>含まれ</u>ていない変数が指定されていると, 適合 度を下げる要因にしかならない。

# MODEL:コマンドの書き方

- 重回帰分析をやってみよう・・・ONを使う。
	- 目的変数:idt
	- 説明変数:talk per

### idt on talk per;

– これで終わり!

# 重回帰分析のコード

```
DATA:
 FILE IS "sample1.dat";
```

```
VARIABLE:
 NAMES = ID idt talk per skill con; 
 USEVARIABLES = idt talk per; 
MISSING = .;
```

```
ANALYSIS:
 TYPE = GENERAL; 
 ESTIMATOR = ML;
```
MODEL: idt on talk per;

```
OUTPUT:
SAMPSTAT STDYX MODINDICES(ALL);
```
# 入力ファイルの保存と実行

- 分析を実行する前に、inpファイルを保存 – 場所は、さっきつくったフォルダの中に – データファイルがある場所が便利 • フルパスを書かなくてよいから – 拡張子は.inp
- inpファイルが保存できたら、RUNボタンを押す – 最初は、何かしらエラーが出る。 – こころが折れそうになることもあるが、がんばる。

# プログラムを実行!

• 最初は, ほぼ間違いなくエラーが出る

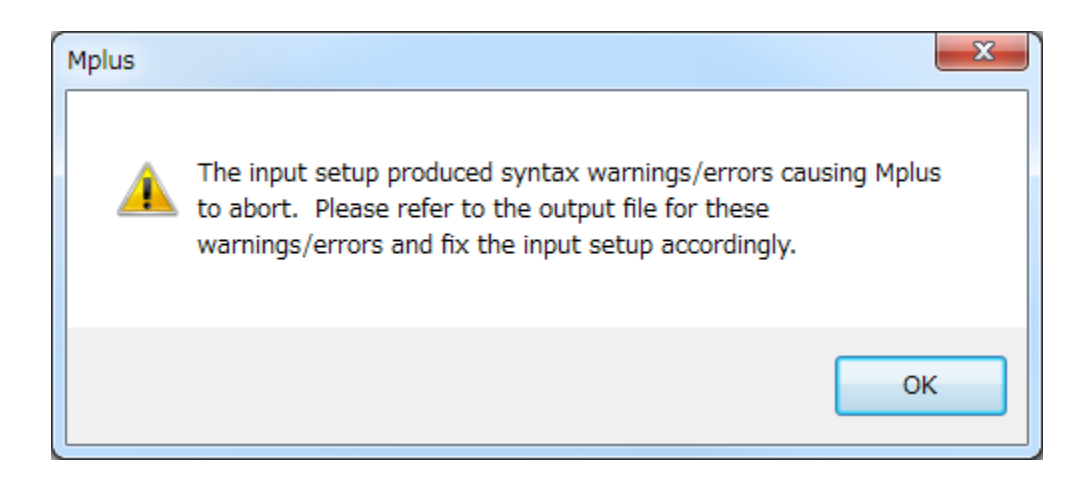

– この画面と仲良くなるのが最初の一歩
#### 警告とエラーの違い

#### • WARNING

- 分析は走るけど,一応ゆっとくね,的なもの。
	- どの変数とも相関してない変数があるよー
	- モデルの記述が重複してるよー
	- その推定法はこのデータでは使えないからデフォルトに変 えたよー

– シレッと書いてあるので,注意すること

- ERROR
	- コードに問題あり,分析が走らない
	- ERRORに書いてあることをよく読んで,inpファイルを 訂正する

#### よくあるコードのミス

- ~という変数が見つかりません
	- $-$  "Unknown variables in a  $\sim \sim \sim \sim$ :"
	- USEVARIABLESに指定していない
		- •たまにあるのが, USEVARIABLESの行が長すぎて, 80文 字を超えてしまっていると,このエラーが出る
		- セミコロンが抜けている場合にも出ることがある
- 書いているオプションがわかりません
	- "Unrecognized setting for  $\sim \sim \sim$  option:"
	- スペルミスか,セミコロンが抜けている

## 出力の見方

- 結果を見るときの心得
	- できるだけ詳細をちゃんと見る
		- 分析がうまくいってない場合、走っても警告が出ること がある。
		- したかった分析がちゃんとできているか、チェック。 – 手違いで分析法などが間違えているかもしれない
	- 適合度は必ず見る
		- 適合度がかなり悪いなら、データ入力のミスの可能性
		- 慣れないCUIでのモデリングは、ミスも多い

### 分析の要約

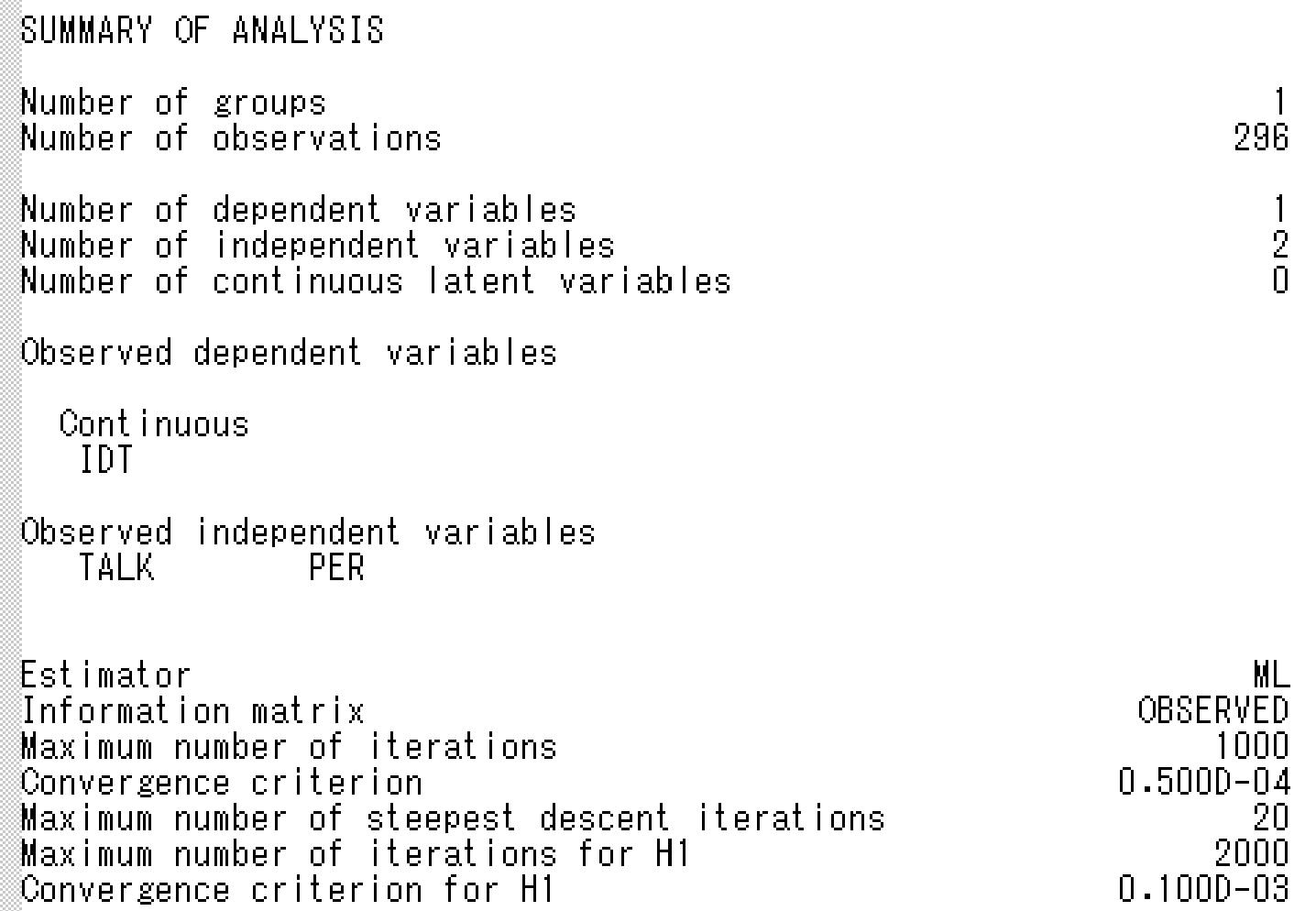

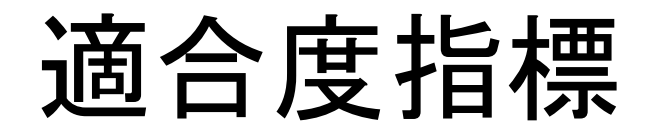

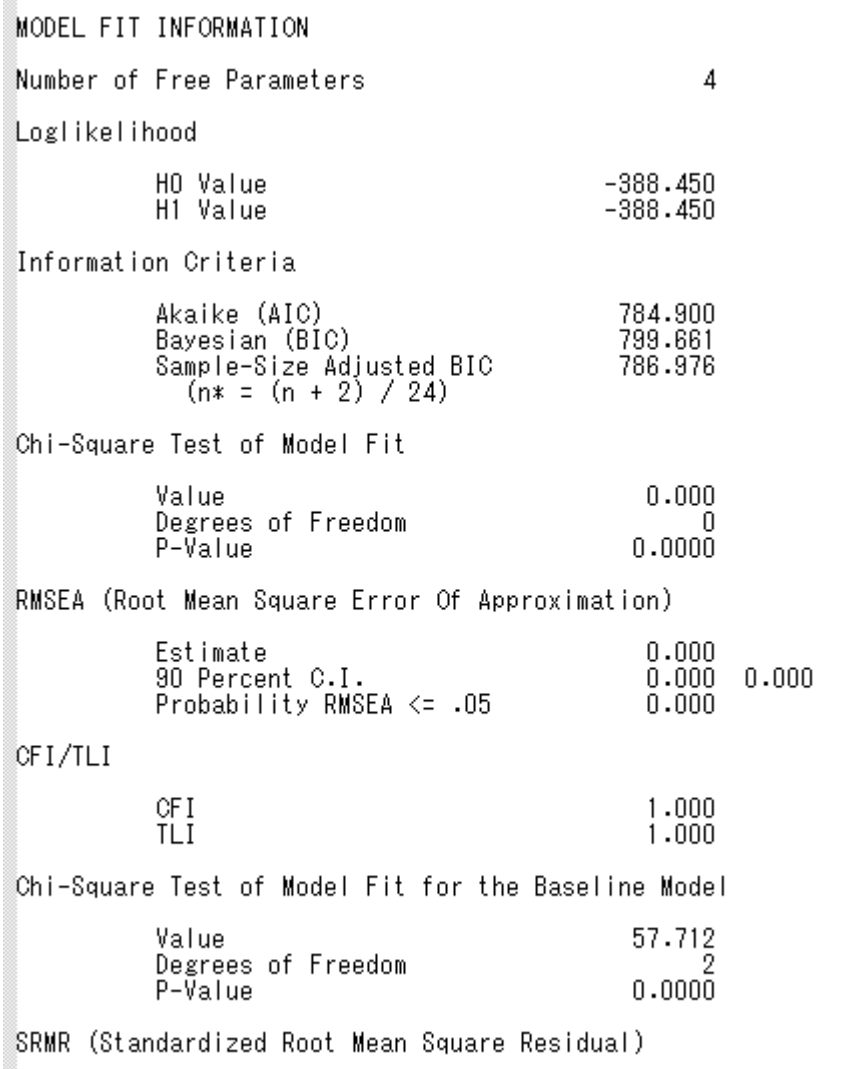

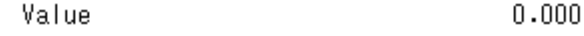

- 情報量基準 – モデル比較に使う
- Χ2乗値 – モデルがデータと等しいとい う帰無仮説の確率
- RMSEA – 0.05(0.10)以下がよい
	- 倹約性を考慮した指標

#### • CFI

- 0.95以上がよい
- 倹約性をやや考慮した指標
- SRMR – 0.05(0.10)以下がよい – モデルとデータの距離

#### 推定結果

- Estimate:推定値
- S.E.:標準誤差
- EST./S.E. z値 1.96以上で5%有意

**MODEL RESULTS** 

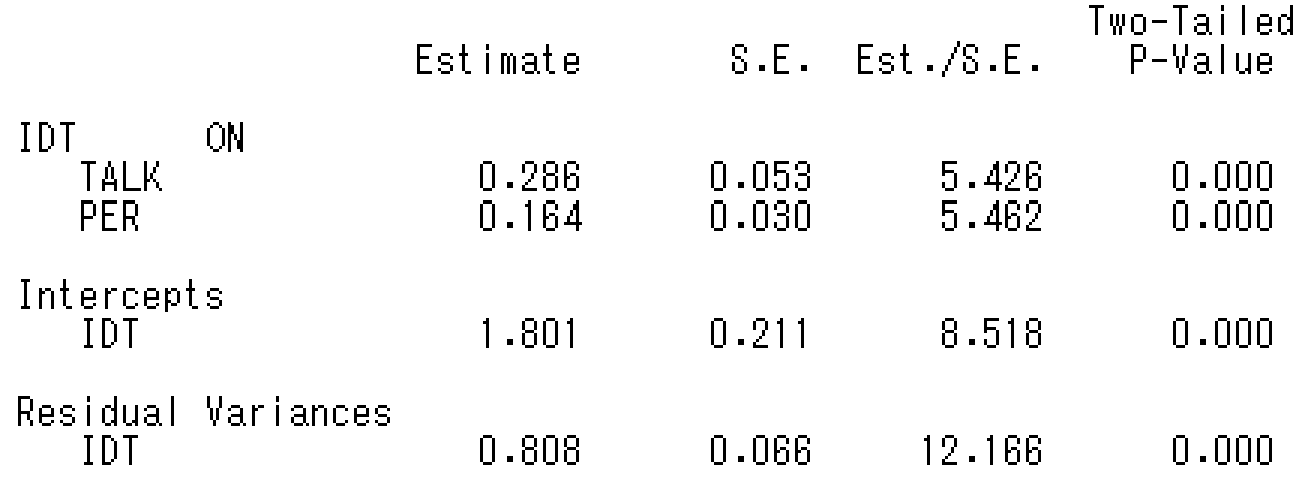

#### 推定結果2 標準化係数

STANDARDIZED MODEL RESULTS

STDYX Standardization

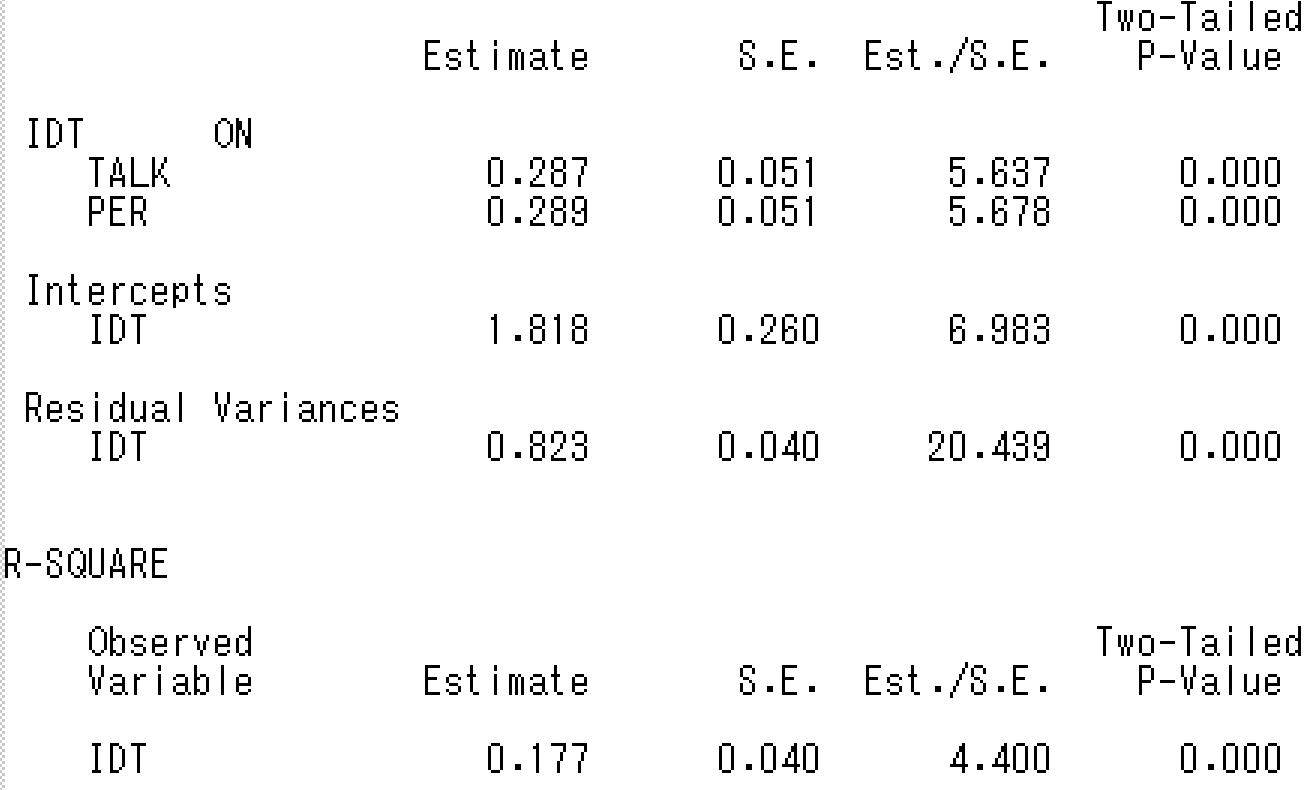

ダイアグラムの出力

#### • メニューバーのDiagramを選択 – View diagramをクリックすると、パス図が見られる – ()内は標準誤差 出力設定で変えられる

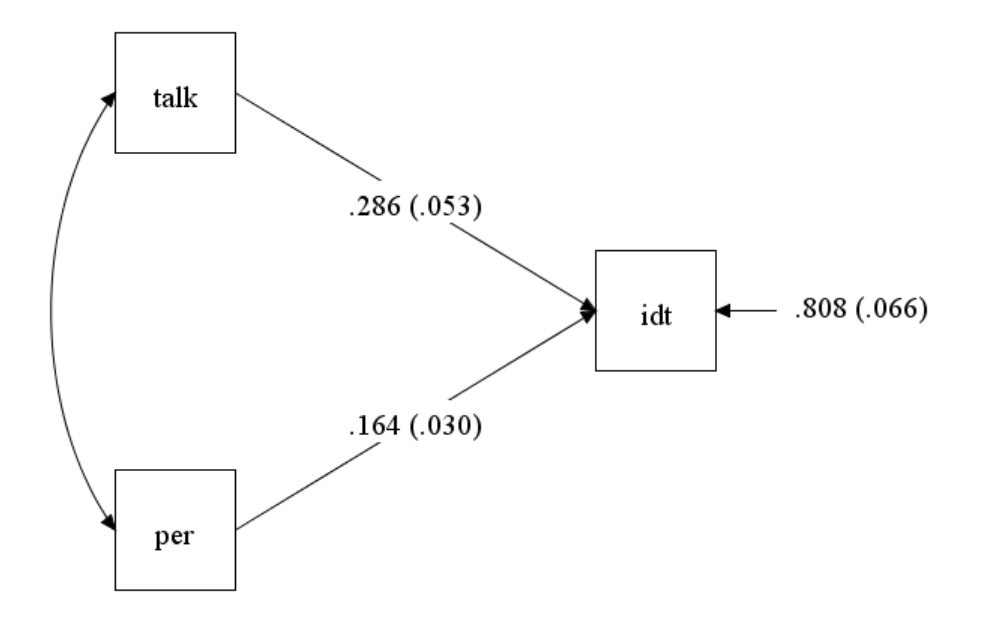

## 分散・共分散の推定

- 分散と共分散を推定してみよう・・・WITHを使う。 – さっきと同じモデルで
	- ただし、独立変数の分散も同時に推定する

idt on talk per; talk per; talk with per;

- Mplusでは、デフォルトでは内生変数の分散しか推定しない。
- 外生変数の分散を指定すると、それらの変数間の共分散も自動 的に推定する。
	- すべての欠損値を推定するためには、独立変数も分散を推定する必 要がある。ただ、データ規模が大きくなるため、適合度が悪くなることも ある

#### 結果は・・・

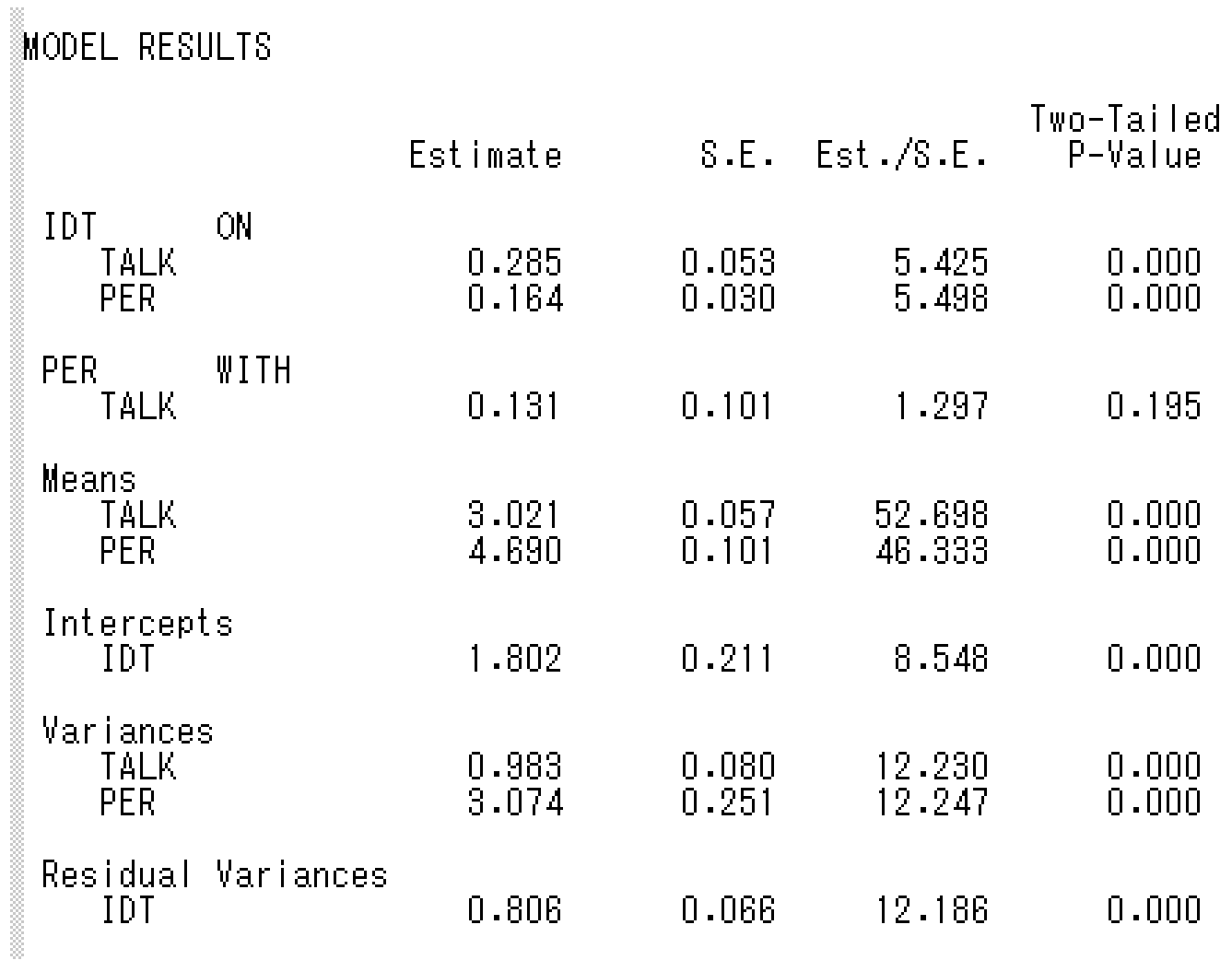

#### 共分散を推定したくない場合

• 固定母数の制約をする・・・@を使う。 – 共分散を0に固定する

talk with per@0;

– これでtalkとperの共分散が0に固定される。

idt on per@0;

– とすれば、パス係数を0に固定することもできる。

## 共分散の指定あれこれ

- 一度に全部の変数の共分散を指定 idt talk per WITH idt talk per; – これで3変数間の共分散を推定できる
- ペアごとの共分散を指定

v1 v2 v3 PWITH v4 v5 v6; – V1とv4、v2とv5、v3とv6の共分散を推定

- 共分散の自動推定をオフにする – ANALYSISコマンドにMODEL = NOCOVARIANCES と書く。
	- これで、因子間や分散を推定した外生変数間の共分散が 自動で推定されなくなる

## 平均値の指定

- 平均構造の推定
	- TYPE = GENERALにしておけば、自動的に平均構造も 推定される
	- 自分で指定しておきたい場合は、[]を使って
	- [idt];
		- と書く。
	- 平均値に固定制約を与えたい場合は、
	- [idt@0];
		- と書く。
	- 平均値を推定したくない場合は、ANALYSISコマンドの ところに、MODEL = NOMEANSTRUCTURE;と書く。

#### パス解析

- ONとWITHでパス解析が可能
	- idt と per を talk と skill で予測するモデル
		- skillをusevariablesに追加するのを忘れずに!

#### idt per on talk skill; idt with per;

– 複数の目的変数に同じ説明変数が予測する場合 は、一行で書ける。

パス解析のダイアグラム

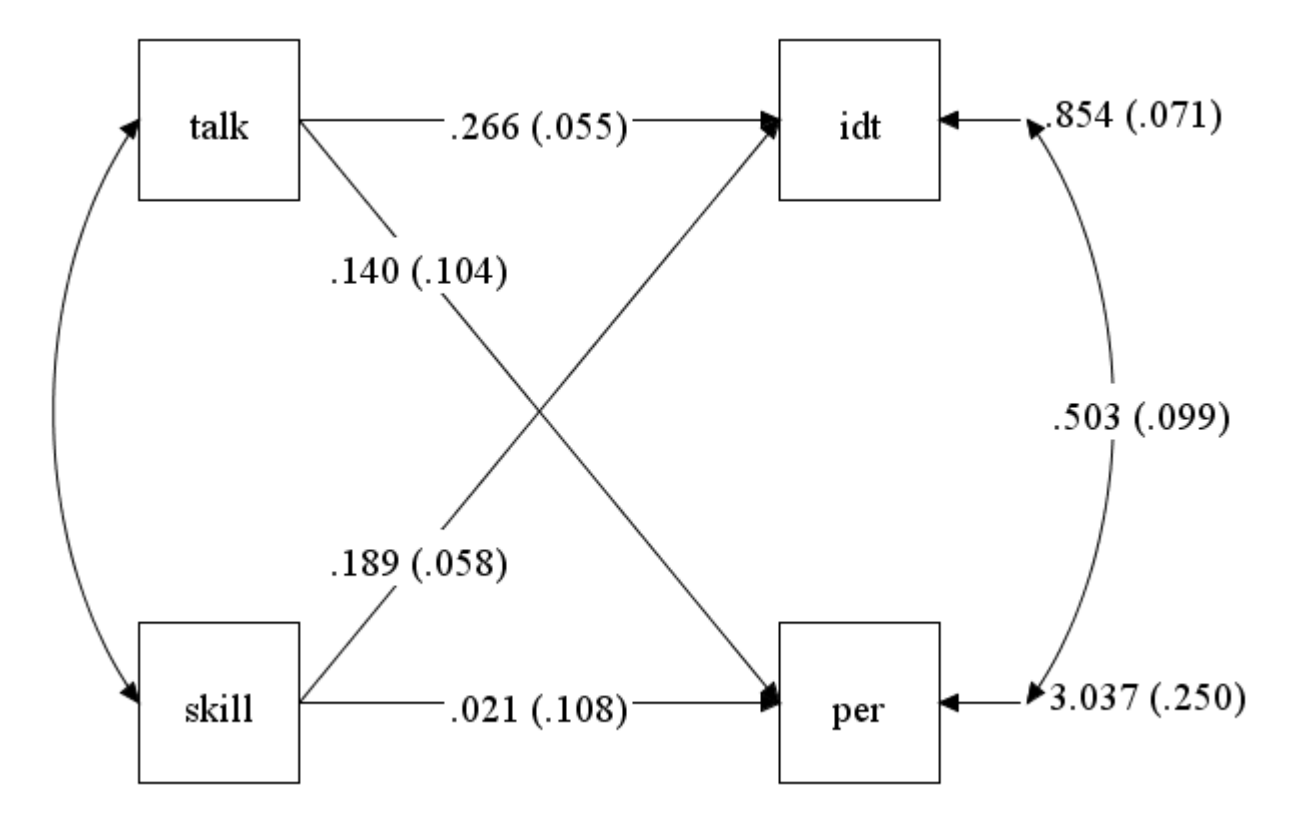

媒介分析

- 間接効果を検定する・・・INDを使う。
	- MODEL INDIRECTオプションを利用
	- Idt と conの関係をtalkが仲介するかを検等

 idt on talk con; talk on con; MODEL INDIRECT: idt IND talk con;

– con → talk → idtという媒介効果を検定

#### 間接効果の検定結果

• Specific indirectのところを見る。 – いわゆるSobel testの結果。

TOTAL, TOTAL INDIRECT, SPECIFIC INDIRECT, AND DIRECT EFFECTS

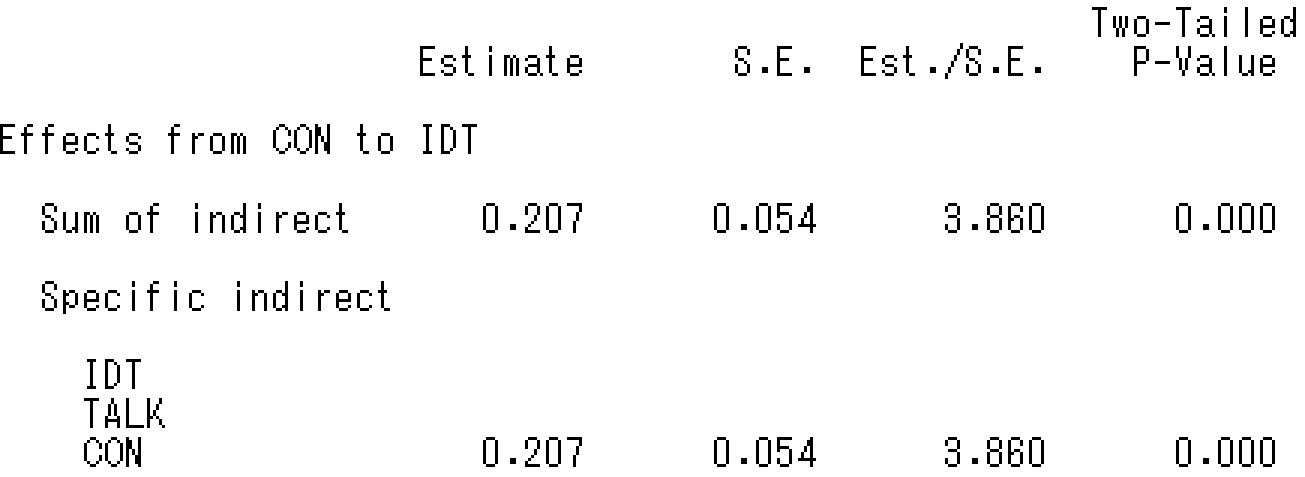

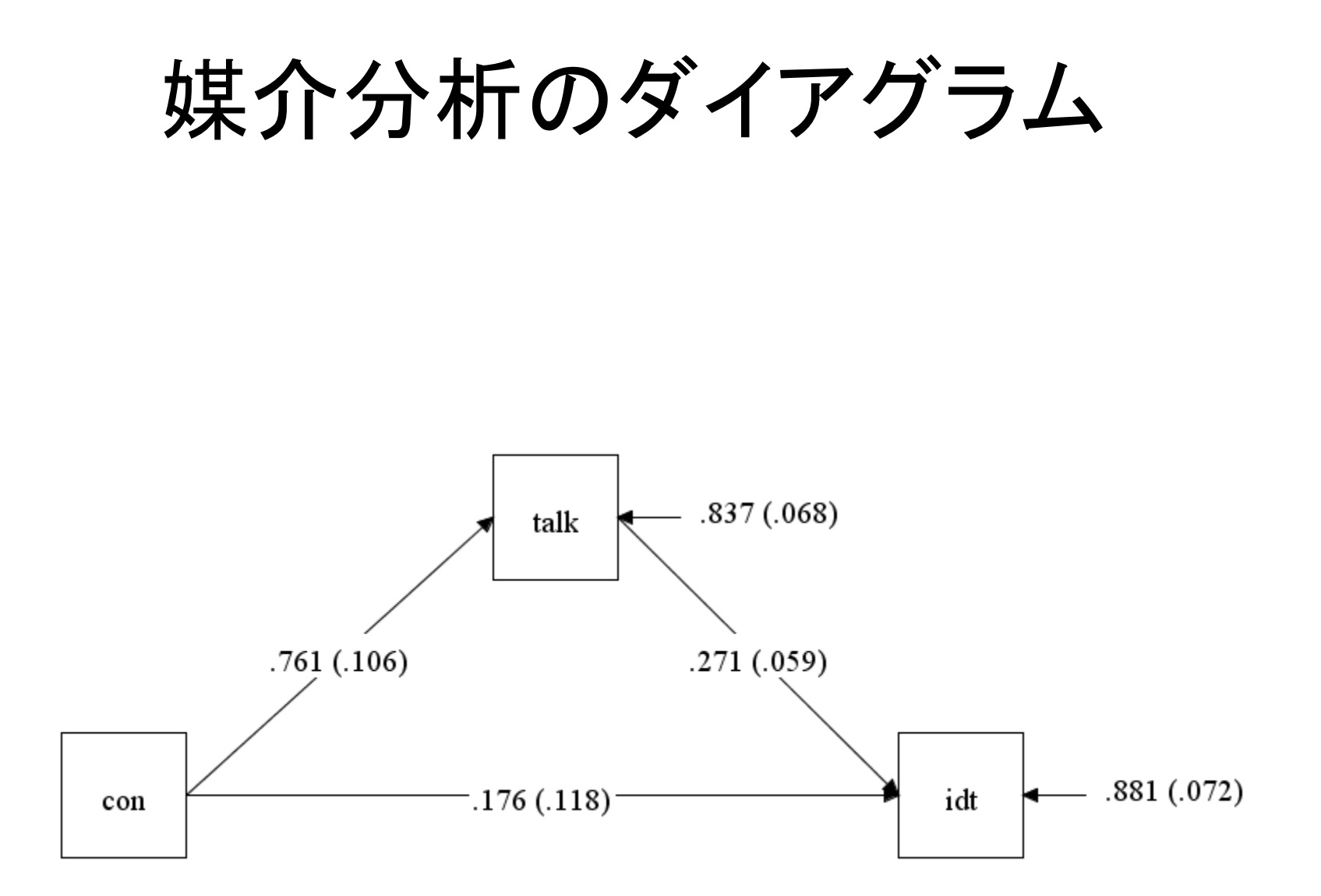

# ブートストラップ信頼区間

- 間接効果のブートストラップ信頼区間
	- BOOTSTRAPオプションを使う
		- ANALYSISコマンドに以下の文を書く。

BOOT = 1000;

– 回数は1000~10000回の範囲で。

- CINTERVALオプションで信頼区間を出力する
	- OUTPUTコマンドに以下の文を書く。

CINTERVAL(BOOT)

### コードは以下の通り

ANALYSIS: TYPE = GENERAL;  $ESTIMATOR = ML;$ BOOT = 1000;

※リサンプリング回数を指定

MODEL: idt on talk con; talk on con;

MODEL indirect: idt IND talk con;

OUTPUT: SAMPSTAT STDYX MODINDICES(ALL) CINTERVAL(BCBOOT);

※BCBOOTはバイアス修正信頼区間

# ブートストラップ信頼区間の結果

CONFIDENCE INTERVALS OF TOTAL. TOTAL INDIRECT. SPECIFIC INDIRECT. AND DIRECT EFFECTS

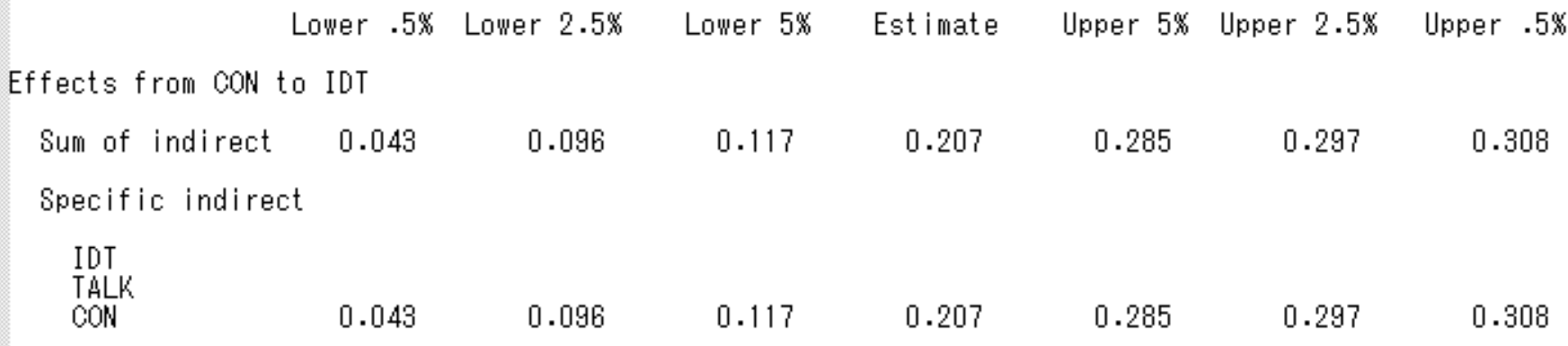

• 信頼区間に0が含まれてなければ有意

#### 確認的因子分析

- sample2.datを使う – IDと6項目の変数 – v1-v3が同じ因子、v4-v6は別の因子
- 因子分析をする・・・BYを使う。 – F1とF2という潜在変数がv1-v10で測定されている

F1 by  $v1-v3$ ; F2 by v4-v6;

– F1とF2の因子間相関は自動的に推定される • もちろん、F1 with F2@0; と書けば、直交回転となる。

#### 確認的因子分析

- いくつかの注意点
	- 普通にF1 by v1-v3;とかくと、v1への因子負荷量は、 自動的に1に固定される
		- これは、モデルの識別のために必要な制約
	- ただ、分散を1に固定しても因子分析は可能
		- ただし、因子が外生変数の場合に限る

F1@1;

- と書けば、F1の分散を1に固定することができる。
- また、v1を自由推定するように指定することができる。 F1 by  $v1* v2-v3$ ;
- あるいは F1 by v1-v5\*; \*は自由推定の指定。

以下のコードを書く

DATA:

FILE IS "sample2.dat";

VARIABLE:  $NAMES = ID v1-v6 sex;$  USEVARIABLES = v1-v6;  $MISSING = .;$ 

ANALYSIS: TYPE = GENERAL; ESTIMATOR = ML;

#### MODEL:

F1 by  $v1-v3$ <sup>\*</sup>; F2 by  $v4-v6$ \*; F1-F2@1;

OUTPUT: SAMPSTAT STDYX MODINDICES(ALL);

#### 確認的因子分析の結果

STDYX Standardization

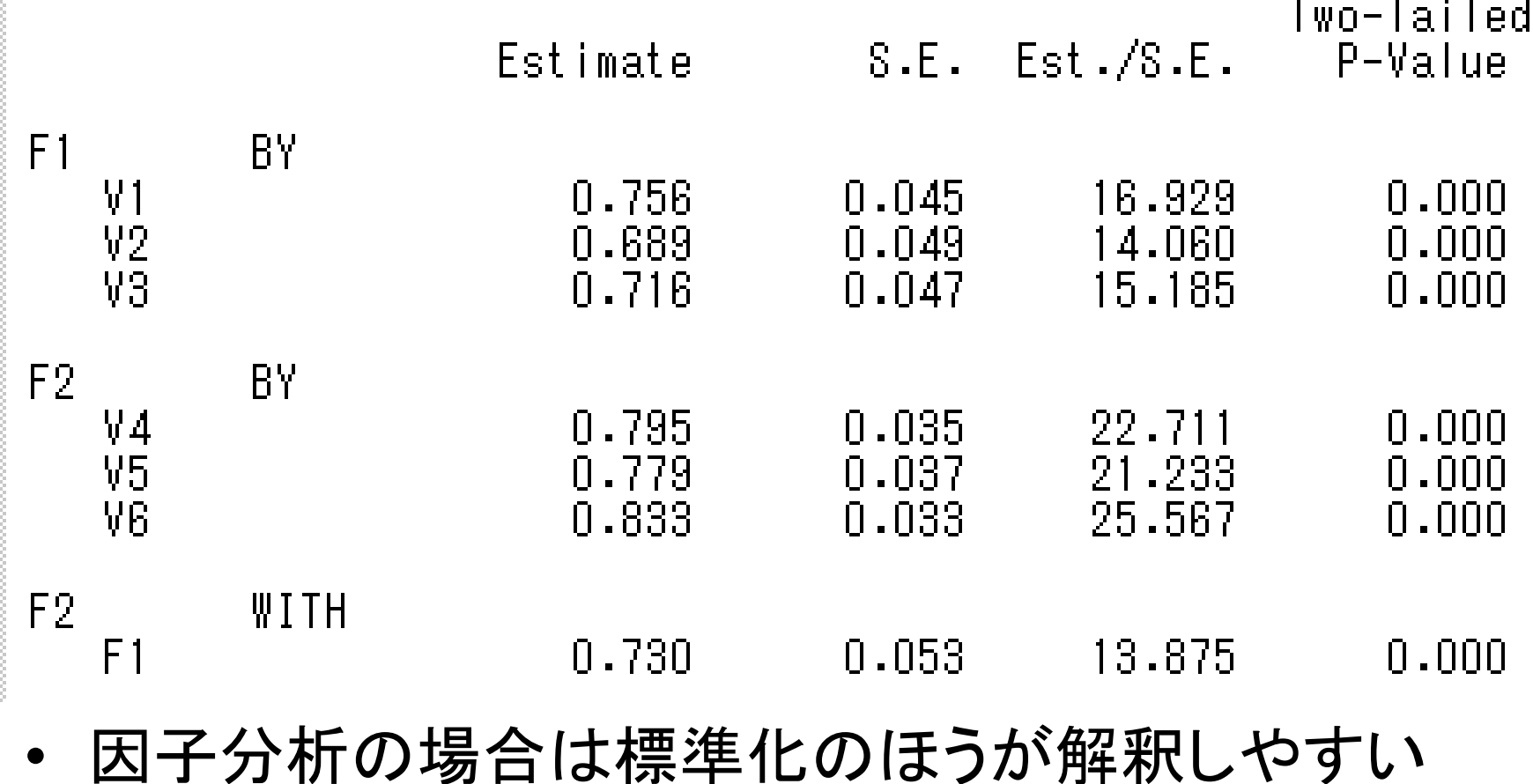

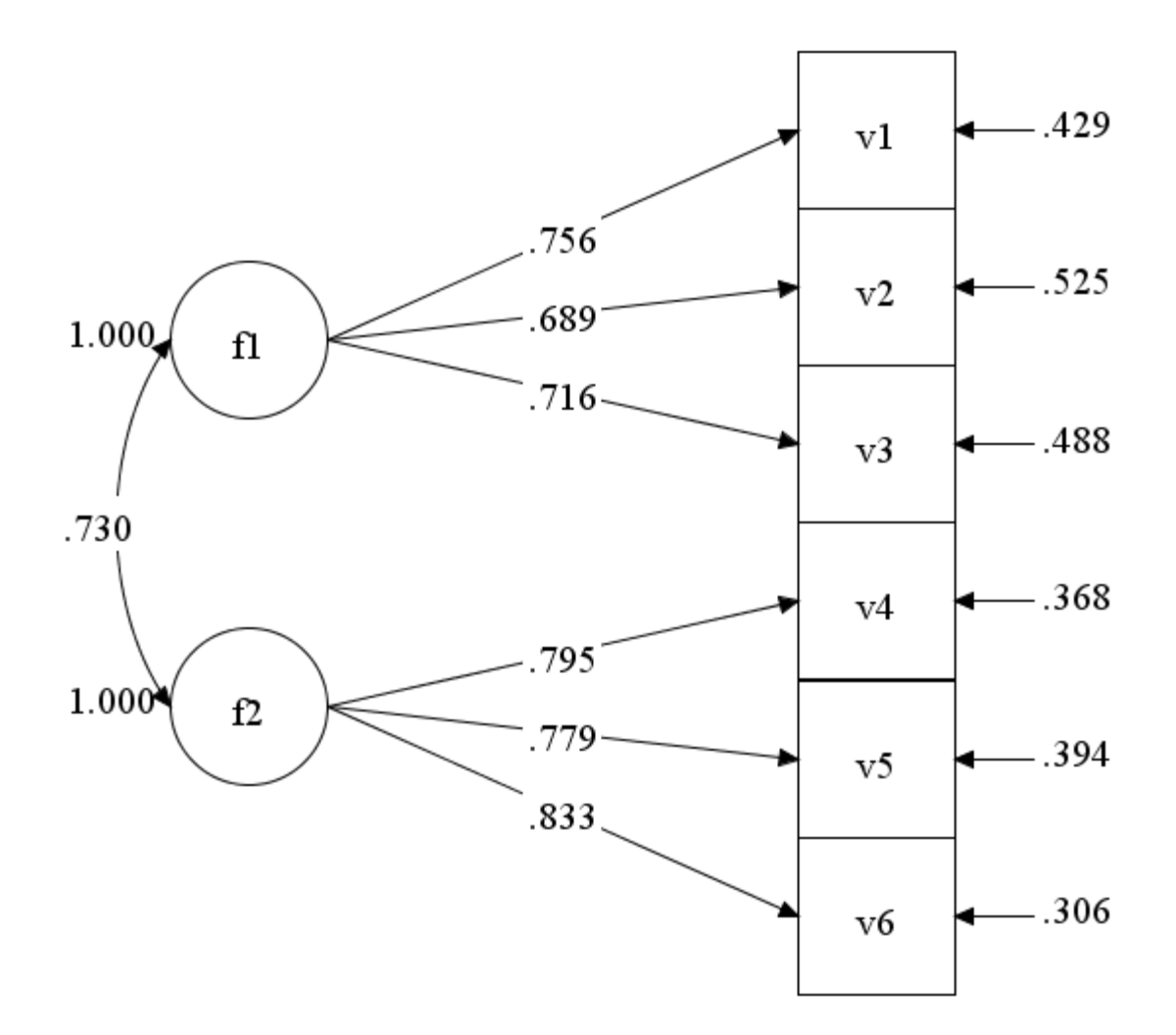

#### 確認的因子分析の適合度

- 因子分析は適合度が低くなりがち
	- SRMRはかなり悪くなるので、あまり参照しない
	- むしろ、CFIやRMSEAに注目する
		- CFIは.85ぐらいでもそこそこ報告例がある
		- RMSEAは0.05以下が望ましいが、0.10以下でもあり
- 因子数をどう決定するか

– BICなどの情報量基準を用いる

- BICが一番小さくなる因子数を採用
- それだけではなくRMSEAなども適宜参照

## 確認的因子分析の誤差相関

- 誤差相関とは
	- 測定項目の誤差項の間に共分散を仮定する
	- F1 by  $v1-v3$ ;
	- v1 with v2;
	- 例えば、上のような感じ。
- どういう時に誤差相関を仮定するか – 測定方法論上、測定誤差に相関が仮定される場合
	- 質問項目が似ている(同じ言葉が含まれている、など)
	- 同じことについて、違う側面から質問している
	- 適合度を上げるためだけにむやみに仮定するべきではない
		- しかし、相関を仮定することが妥当なら、仮定する方がよい。

#### モデルの識別

- 識別問題とは?
	- 特に潜在変数などを利用すると、推定するべきパ ラメータが多くなり、モデルが識別できない
		- Mplusの場合、標準誤差の推定ができなくなる
		- 固定母数を利用して、モデルを識別させる
- 典型的な識別問題への対処 – 因子負荷量を1に固定 – 因子の分散を1に固定(因子が外生変数のとき) – 因子負荷量を等値にする(2項目の場合など)

#### 因子負荷量の等値制約

• 各項目の因子負荷量が等しいという仮定 – モデルの倹約性が向上する可能性がある – パラメータ名を設定し、等値に指定する

F1 by  $v1-v3*(p1)$ ; F2 by  $v4-v6*(p2)$ ;

– v1-v3は、p1という同じパラメータであることを指定 – v4-v6も同様に、p2という同じパラメータ

#### 左が普通 右が等値制約

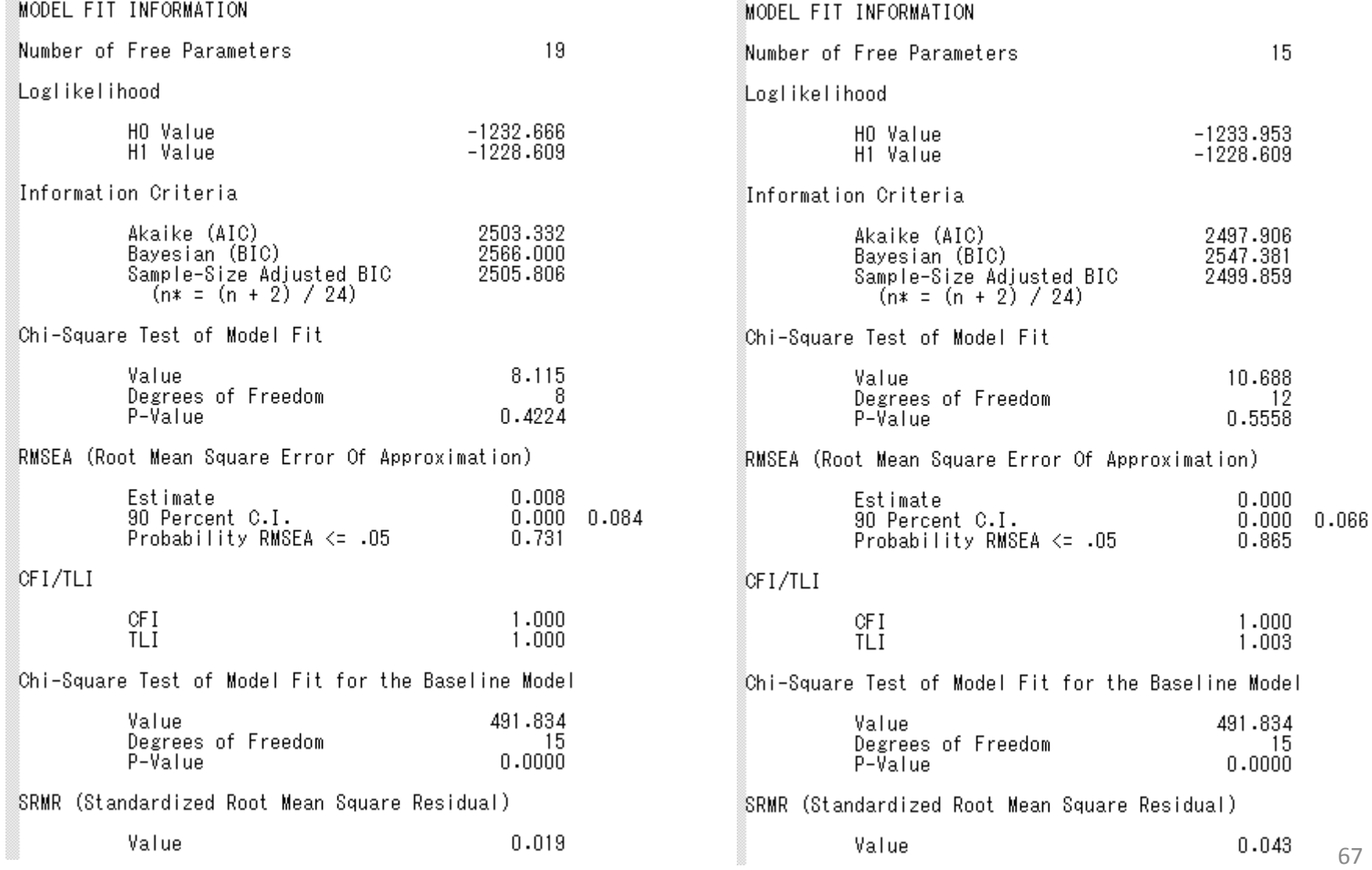

#### 潜在変数を含むパス解析

- 因子間に因果関係を仮定する – F1がF2を回帰するような場合。
	- F1 by v1- v3; F2 by v4-v6; F2 on F1;

#### – 今回は、因子負荷量を1に固定して推定

分析結果(標準化係数)

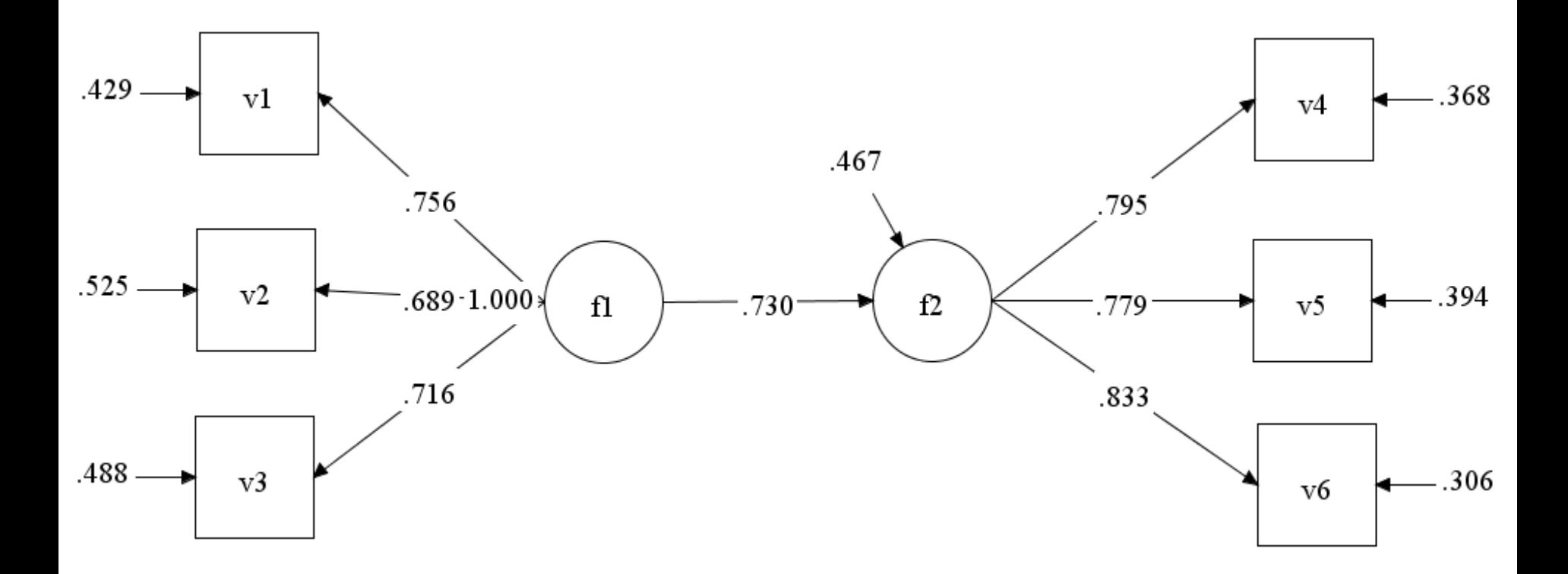

### MIMICモデル

- Multiple indicator Multiple Cause Model
	- 複数の説明変数が、潜在変数を経て複数の目的 変数に影響するモデル。

F2 by v4-v6; F2 on v1-v3;

– 特に難しい制約は必要ない。

MIMICモデル ダイアグラム

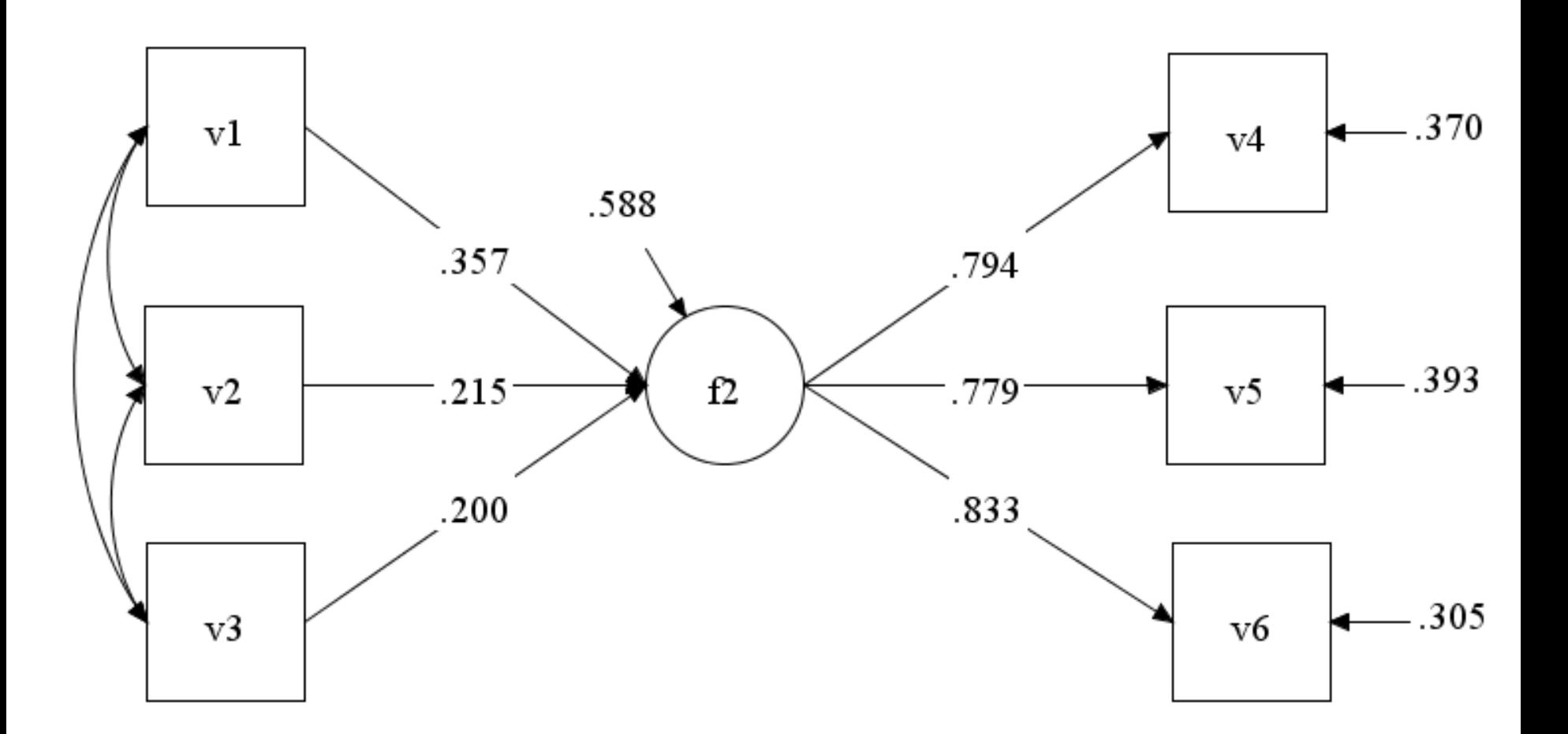

#### 探索的因子分析

• 事前にどの項目がどういう因子を構成するかわ かってない場合に使う方法

– SPSSなどに入っている因子分析と同じ。

- 2種類の方法がある
	- EFA(探索的因子分析)を使う
		- プロマックス回転など使える回転が多い
	- ESEM(探索的構造方程式モデル)を使う
		- 因子得点をそのままSEMに使える
		- 回転は、プロマックスは使えないが、たいていは使える
#### EFAでのやり方

- ANALYSISコマンドをTYPE = EFAとする。
	- EFAのあと、何因子を指定するかを最小値と最大値を指定。
		- 下の例の場合、1因子と2因子の2つを走らせる。
	- ROTATIONオプションに、回転法を指定。
		- VARIMAX, PROMAX, OBIIMIN, GEOMIN
			- デフォルトはGEOMIN回転
- MODELコマンドはいらない。

```
 ANALYSIS:
TYPE = EFA 1 2; ESTIMATOR = ML;
 ROTATION = oblimin;
```
#### EFAの結果

OBLIMIN ROTATED LOADINGS (\* significant at 5% level) 2

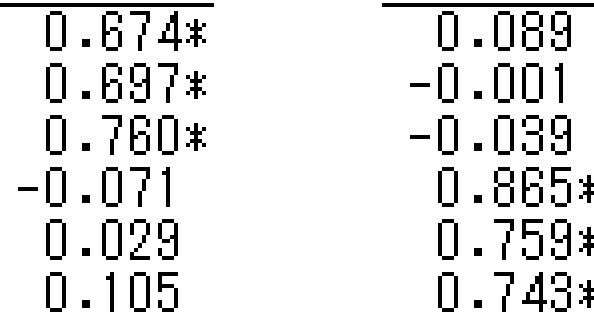

VVV345

V6

 $\overline{2}$ 

OBLIMIN FACTOR CORRELATIONS (\* significant at 5% level) 2  $1.000$  $0.697*$ 1.000

### ESEMでのやり方

• MODELコマンドを書く必要がある – モデルの最後に(\*1)と書く。 – 回転法も指定してやる

ANALYSIS: TYPE = GENERAL; ESTIMATOR = ML; ROTATION = oblimin; MODEL: F1-F2 by  $v1-v6(*1)$ ;

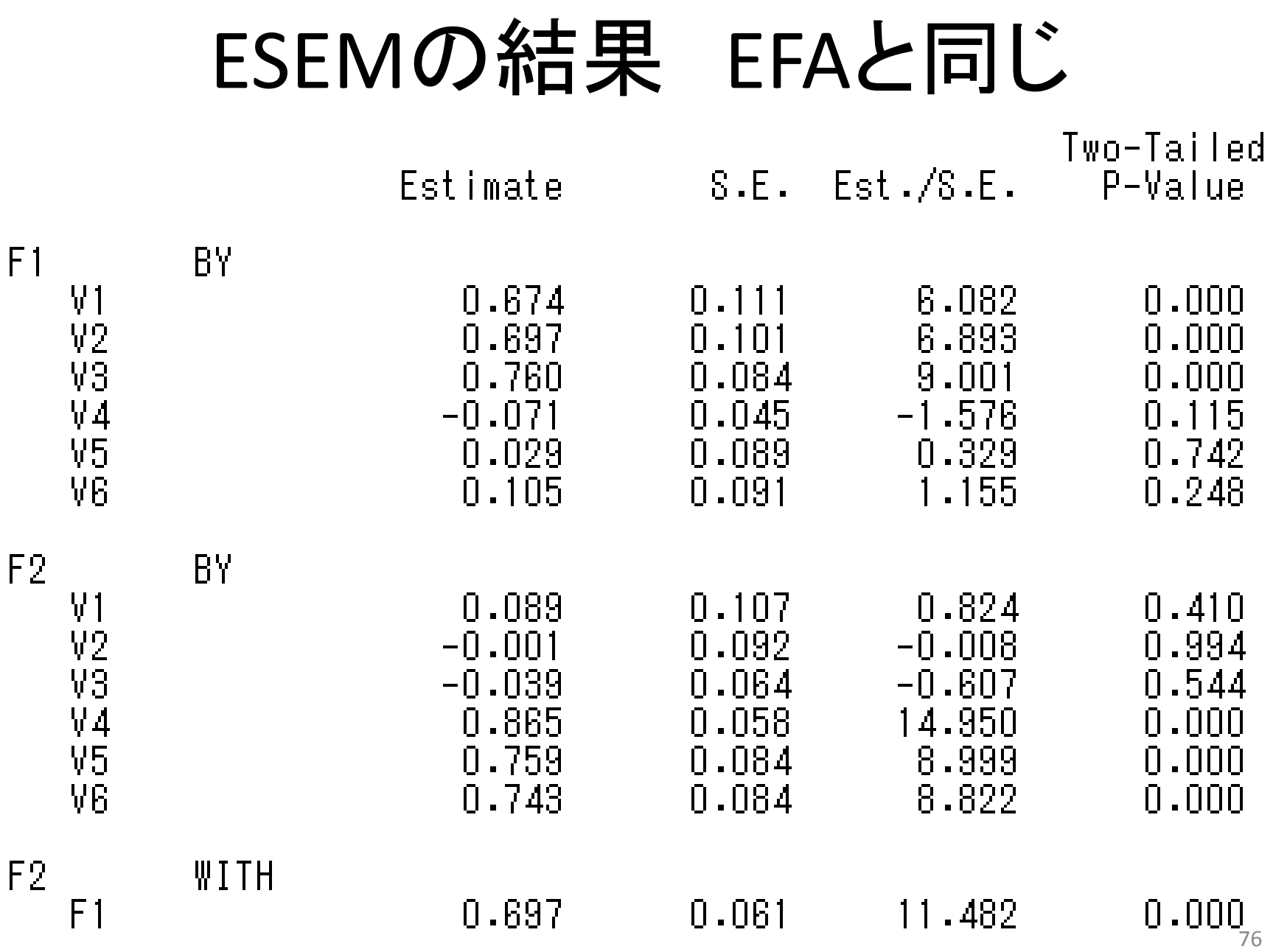

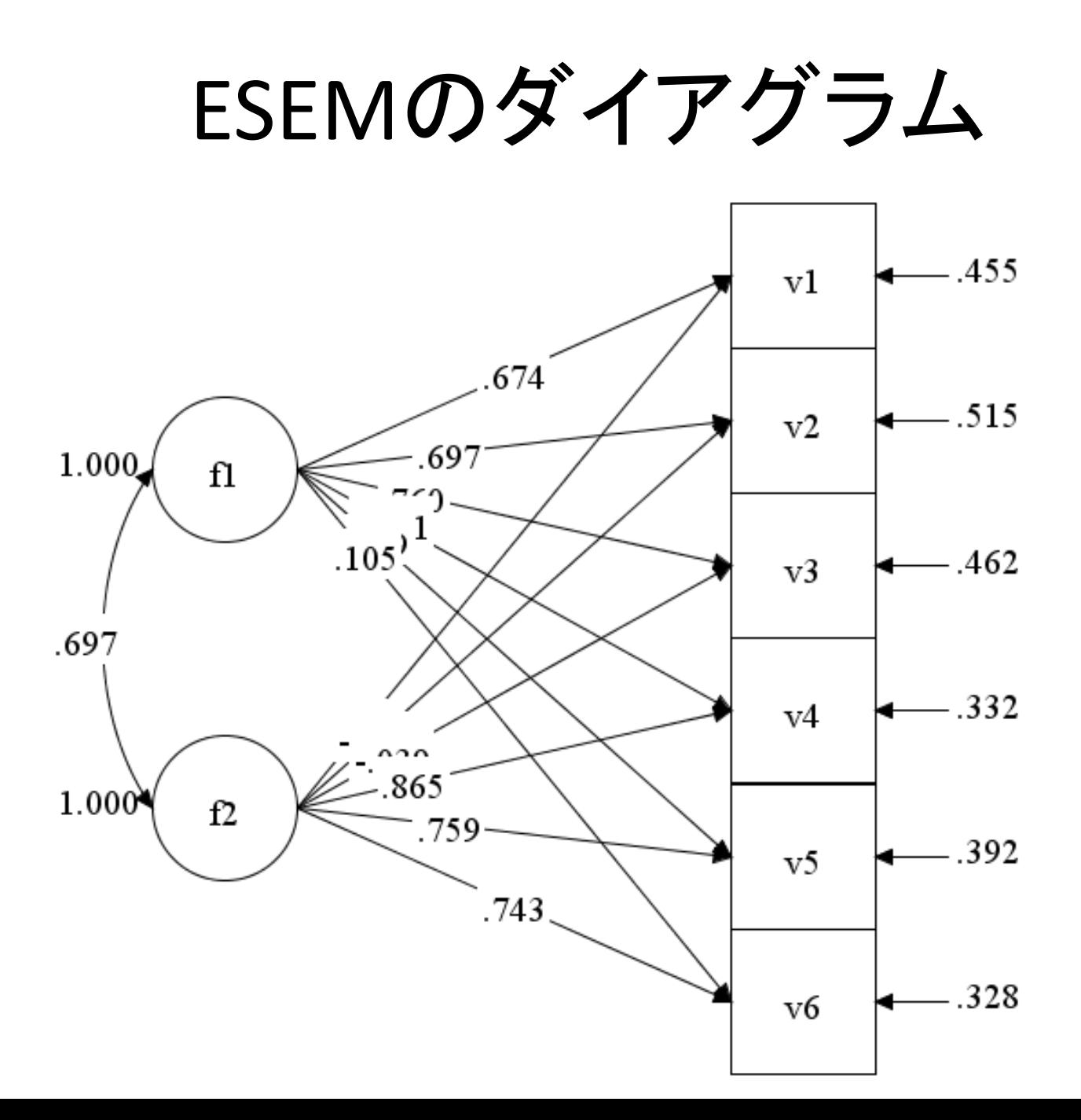

77

## 2つ以上の探索的因子分析

• モデルの中に二つ以上の探索的因子分析が含 まれている場合 – (\*1)とは別に(\*2)とする。

```
ANALYSIS:
  TYPE = GENERAL; 
  ESTIMATOR = ML;
  ROTATION = oblimin;
MODEL:
 F1 by v1-v3<sup>(*1</sup>);
 F2 by v4-v6<sup>(*2)</sup>;
```
#### 変数の作成や便利なオプション

### DEFINEコマンドの利用 P574

• 新しい変数を作成

– 読み込んだ変数を利用して、新しい変数を作る

#### – 数値変換

- 線形・非線形変換、合成を行う
- 条件式を利用した変数の作成
- IF文を使って、条件に当てはまる場合の得点を与える – 関数を利用した変数の作成
	- Mplusに入っている関数を使って変数を合成・変換

#### 数値変換

- 既存の変数で新しい変数を作る
	- $X1 = v1 + v2;$
	- $X2 = v1 * v2 + v3 / v4$ ;
	- $X3 = LOG(v1);$ 
		- 自然対数。常用対数はLOG10()
	- $X4 = ABS(v2);$ 
		- 絶対値
	- $X5 = SQRT(v3);$ 
		- 平方根

#### 条件式を使う変換

- IF文を使う
	- $-$  IF(  $v1 == 1$  AND  $v2 == 1$ ) THEN group = 1;
	- $-$  IF(  $v1 == 2$  OR  $v2 == 1$  ) THEN group = 2;
		- groupは新しく作った変数名
		- "=="は等値を意味しており、"="は代入を意味している – 混同しないように注意!
	- $-$  IF(  $v1 == 4$ ) THEN group = MISSING;
		- 欠損値に指定

### Mplusの関数を使う

- MEAN:平均値を算出する  $-$  F1 = MEAN(v1-v3);
- SUM:合計値を算出する  $- F2 = SUM(v4-v6);$
- CUT:カテゴリに分割する
	- $-$  CUT v1-v3(3);
		- V1-v3を、3以下を0、3より大を1にコードする
	- $-$  CUT v1 v3 v6(2 4);
		- v1とv3とv6を、2以下を0、2より大4以下を1、4より大を2に コードする

## DO文を使うと便利

- 複数の変数を一度に作成
	- $x1 = SQRT(v1);$
	- $x2 = SQRT(v2)$ ;
	- $X3 = SQRT(v3);$
	- $x4 = SQRT(v4)$ ;
	- $x5 = SQRT(v5)$ ;

– こんなのも、下の1行で書ける DO(1, 5)  $x# = SQRT(v#);$ 

### DEFINEで定義した変数の利用

- USEVARIABLESオプションで指定する。
	- ただし、既存の変数の後に指定。
	- 例えば、次のように書く

```
VARIABLE:
 NAMES = ID v1-v6; USEVARIABLES = f1 f2; 
 MISSING = .;
```
DEFINE:

 $f1 = mean(v1-v3);$  $f2 = mean(v4-v6);$ 

## DEFINE機能の便利な使い方

- いろんな従属変数で分析したい場合
	- USEVARIABLESとMODELの両方を変更しないといけない。
	- 次のように書いてみる
		- Xの変数を変えるだけで、モデルを変更することなくいろんなモデルを試せる

```
VARIABLE:
```

```
NAMES = ID v1-v6; USEVARIABLES =v2-v5 x; 
MISSING = .;
```
DEFINE:

 $x = v1$ ;

MODEL: x on v2-v5;

# DATA:コマンドのTYPEオプション

• デフォルトはINDIVIDUAL – 個人と変数の行列形式 – 指定しなくてもこのタイプになる

#### • 要約データでの入力

- 共分散行列形式
	- FULLCOV
	- 下三角行列の場合はCOV

#### – 相関行列形式

- FULLCORR
- 下三角行列の場合はCORR

要約データセットの用意

• sample3にあるデータを数値部分だけコピー

– メモ帳に張り付けて、sample3.datで保存

- 注意点
	- 平均値が上で、共分散行列が次。
	- 相関行列の場合は平均、標準偏差、相関行列の順

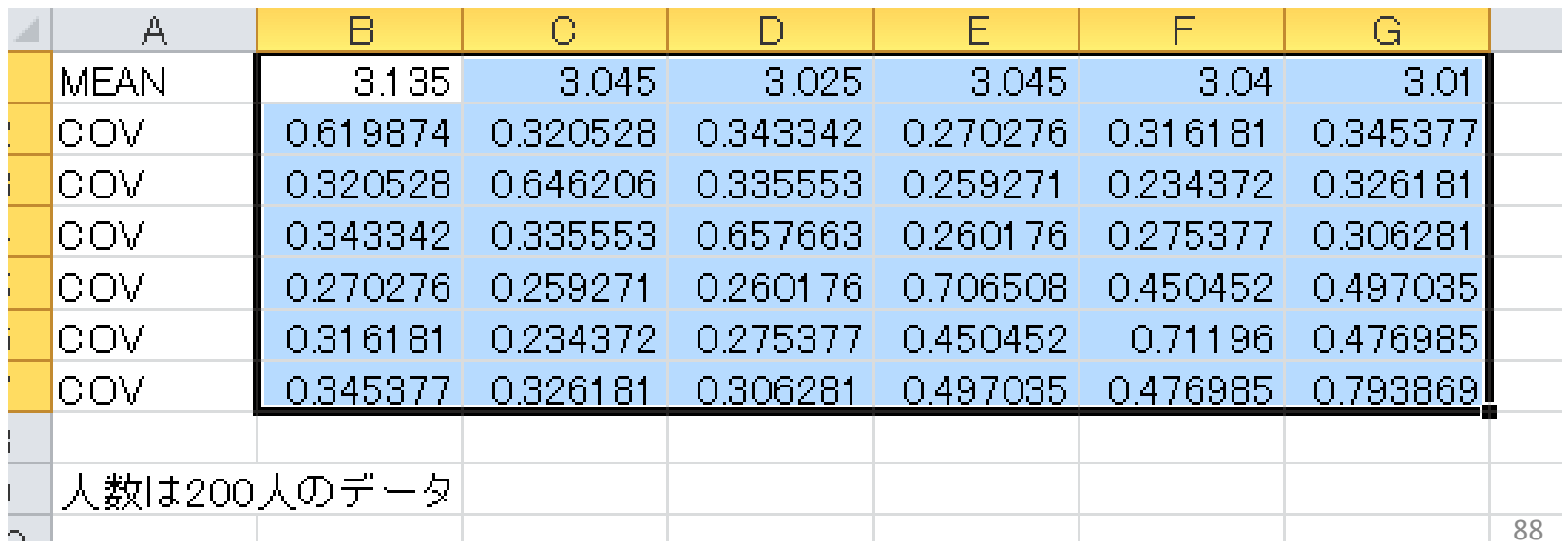

要約データでの入力

- 要約データを用意する
	- sample3.datを利用する
	- 平均値が入っているので、MEANSも書く
	- 人数も別で指定する。NOBSERVATIONS=人数。

DATA:

- FILE IS "sample3.dat";
- TYPE = MEANS FULLCOV;

NOBSERVATIONS = 200;

#### VARIABLE:コマンドのUSEOBSERVATIONS

• 分析で使用するサブジェクトを指定する – 例えば、conが0のサブジェクトだけ使う場合

#### USEOBSERVATIONS = CON == 0;

– "=="は等しい、という意味。"="は代入なので違 いに注意。 – "<"や">"、"<="も使える。ANDやORなども使用可。

## 入門編 おさらい

- Mplusのコードの基本
	- 回帰はON
	- 相関はWITH
	- 因子分析はBY
	- 固定パラメータは@
	- 自由パラメータは\*
	- パスの等値制約は()
	- 変数の作成は,DEFINE:で

#### 知っておくと便利な知識

## 推定法について

- 我々がよく使う推定法
	- 最小二乗法(Un-weighted Least Square Method)
		- 分散分析、回帰分析などはすべてこの方法
- 構造方程式モデルの推定法
	- 最尤法(Maximum Likelihood Method)
		- 手元のデータが最も得られやすいようなモデルを推定
		- ESTIMATOR = ML;あるいはMLR;
	- 一般化最小二乗法(Generalized Least Square Method)
		- 残差の共分散行列の逆行列で重みづける最小二乗法
		- ESTIMATOR = GLS:
	- 重みつき最小二乗法(Weighted Least Square Method)
		- 残差を共分散行列の(共)分散で重みづける最小二乗法
		- ESTIMATOR = WLS; あるいはWLSMV;
	- MCMCによるベイズ推定法(Markov Chain Monte Carlo Method)
		- ベイズの定理に基づいた、マルコフ連鎖モンテカルロ法を使った推定法
		- ESTIMATOR = BAYES;

#### 標準誤差の推定法

- 普通の推定方法
	- MLやGLS
	- モデルの仮定に基づいて標準誤差を推定
		- 特に最尤法は,多変量正規性の仮定
- ロバスト標準誤差の推定
	- MLRやWLSMV
	- データの分布に合わせて標準誤差を補正
		- 多少多変量正規性から逸脱しても、頑健な結果 – 推定値そのものは同じ
		- Mplusのデフォルトはこちらを使う。
			- ただ、ロバスト標準誤差の推定では、χ2乗検定がやや複雑にな る。そのため、今回はMLやWLSで書いている。

## 欠損値の推定法

- 従来の方法
	- リストワイズ削除による分析
		- 分散分析や回帰分析、因子分析はすべてこれを使う
		- 推定結果は多くの場合、バイアスを受ける
- 構造方程式モデルの欠損値推定

– 完全情報最尤法(Full information ML)

- 特に指定はいらない。基本はこれを使ってくれる。
- サブジェクト全体を消すのではなく、欠損していない部 分をすべて活用して推定 – EMアルゴリズムで推定する

## 欠損値推定における注意点

- 完全情報最尤法の適用範囲
	- 欠損パターンがMARの場合に有効
	- 分散を推定している変数のみに適用
		- 内生変数はすべて分散が推定される
		- 外生変数は共分散を指定するか、分散を推定するように指定す る必要がある
	- 分散が推定されている変数すべてが欠損の場合は、その 欠損は推定できない
- 多重代入法も有効
	- DATA IMPUTATIONコマンドを使う
- 欠損値推定はしないよりも、したほうがいい!